# Building User Interfaces **Javascript** Intermediate Concepts Professor Bilge Mutlu

# **What we will learn today?**

- » Working with JSON data
- » <div>, CSS/No-CSS
- » Working with APIs
- » Working with component libraries

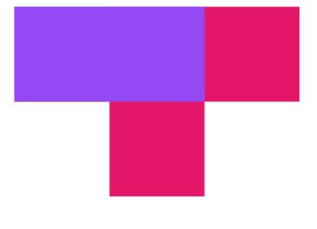

### TopHat Attendance

## **TOP HAT**

### TopHat Questions

## **TOP HAT**

# Working with JSON data

# **What is JSON?**

**Definition:** JavaScript Object Notation (JSON) is a structured way to represent text-based data based on JS object syntax.

JSON can include any JS data type. Do you remember how many types there are?

**{ string : value, .......}**

# **Refresher: JS Objects**

**Definition:** Objects are unordered collection of related data of primitive or reference types.

Object elements are defined using key: value statements.

```
var teachingAssistant = {
```

```
 firstName: "Andy",
     lastName: "Schoen",
     age: 28
}
```

```
teachingAssistant;
```

```
> {firstName: "Andy", lastName: "Schoen", age: 28}
```

```
JSON Objects:
```

```
{ "firstName": "Andrew",
   "lastName": "Schoen",
   "role": "TA",
   "email": "andrew.schoen@wisc.edu" }
JSON Arrays:
{ "TAs" : [
 { "Name": "Andrew Schoen" , "Year": "Fourth" }, 
O
 { "Name": "Hanna Strohm" , "Year": "First" }]}
D
```
## **How to use JSON data<sup>1</sup>**

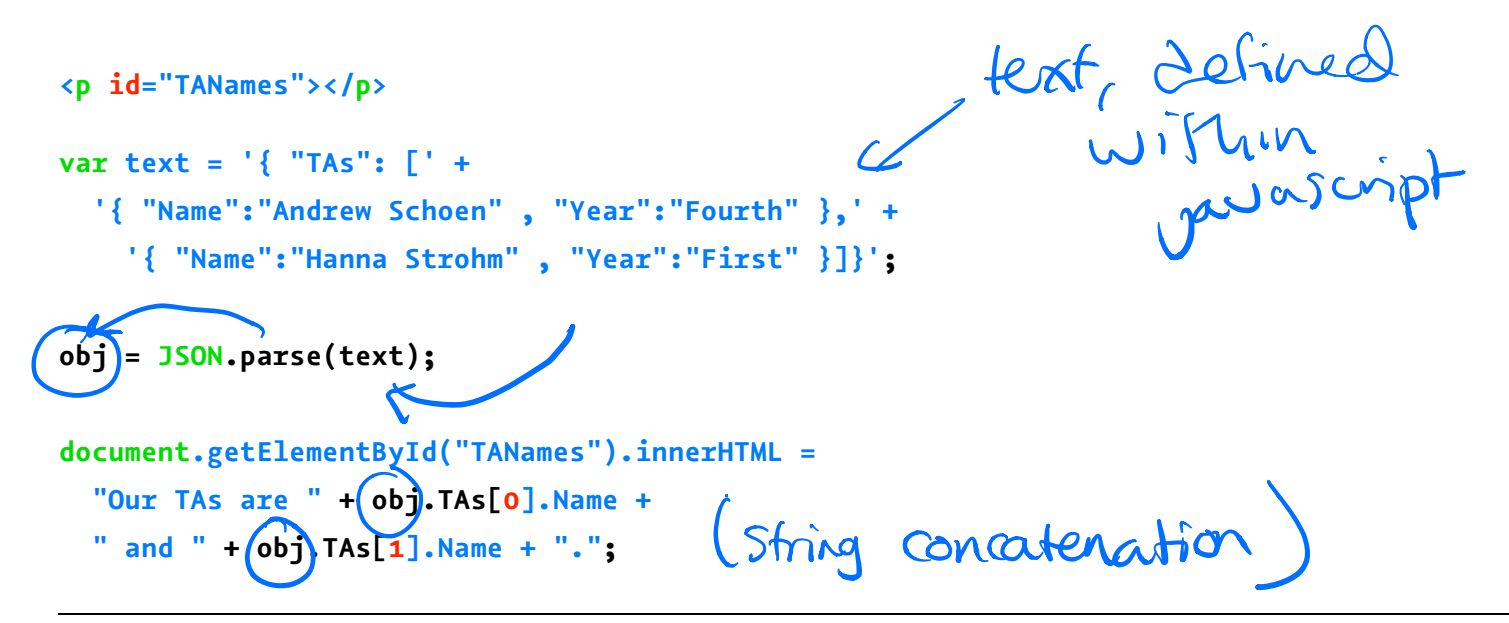

1See a working example in CodePen

## **How to request JSON from a server** usually this is how you do things

- » Requests can be synchronous or asynchronous.
- » asynchronous requests are recommended as they produce a *callback* when the data is received and lets the browser continue its work while the request is made.<sup>2</sup>
- » Two methods for asynchronous requests: XMLHttpRequest() (old) and fetch() (new)

<sup>2</sup>More on Synchronous/asynchronous Requests

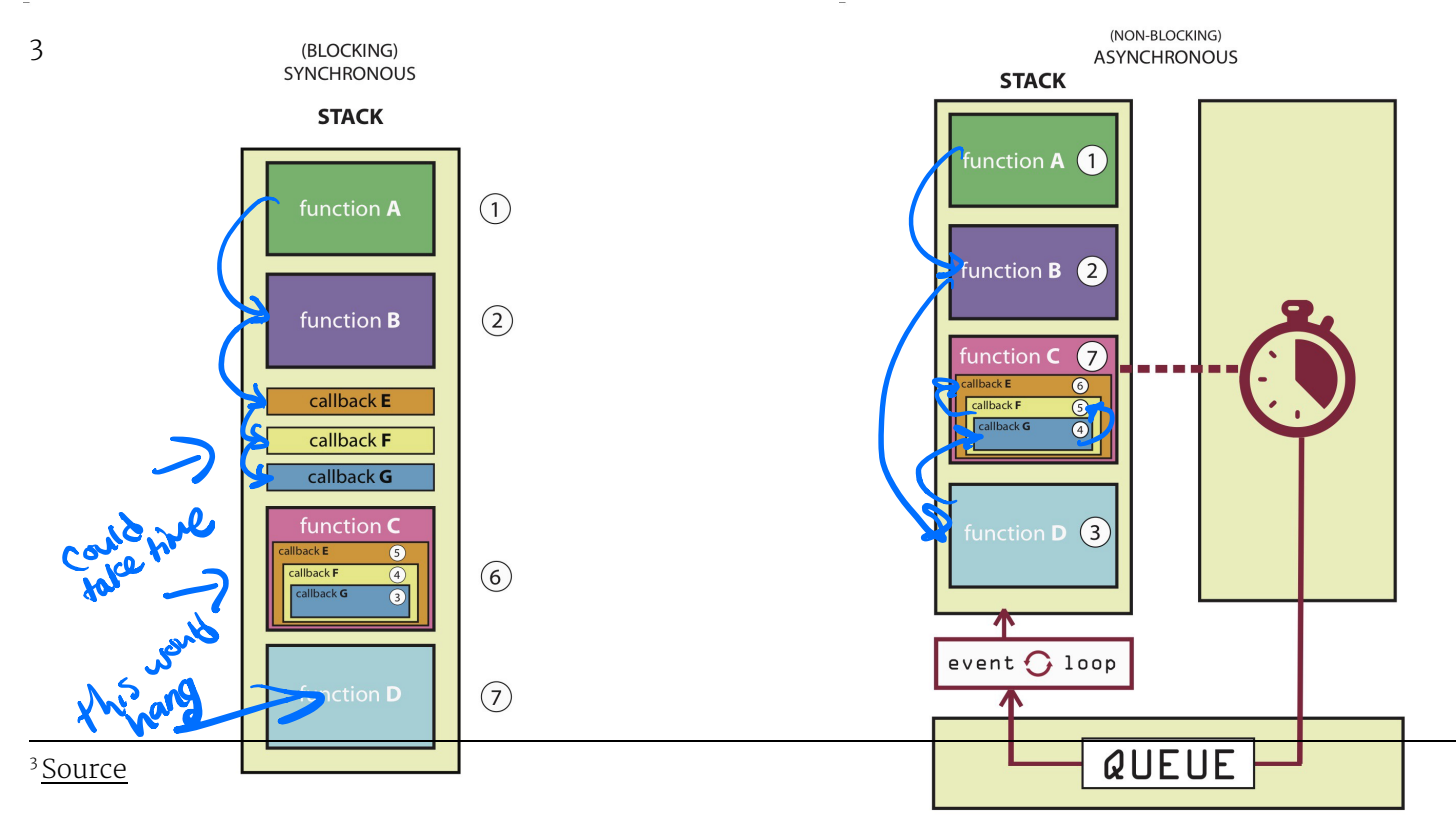

**11**

### **XMLHttpRequest() <sup>4</sup>**

```
var requestURL = 'tas.json';
var request = new XMLHttpRequest();
request.open('GET', requestURL, true); // true for asynchronous
request.responseType = 'json';
request.send();
```
## **fetch() <sup>5</sup>**

### **fetch(url)**

 **.then(response => response.json())**

```
 .then(data => {
```

```
 // Do something with the data
 })
```

```
 .catch(error => console.error(error)) // Print errors
<sup>5</sup> See a working example in CodePen
Example in CodePen<br>
Capacity And Shide<br>
Capacity Concepts Concepts 13<br>
Capacity Concepts 13
        Catch
                                          You can cyca the
                                                       onlyMal slides
```
## **parse and stringify**

parse() takes a JSON string and returns JS objects.

### **var tas = JSON.parse(request.response);**

stringify() takes a JS object and returns JSON string.

```
var tas = { "name": "Chris", "age": "38" };
var tasJSON = JSON.stringify(tas);
   Il now, send the string to a server, etc.
```
## **Accessing JS objects from JSON data**

```
{ "firstName": "Andrew", "lastName": "Schoen", 
"role": "TA", "email":"andrew.schoen@wisc.edu" }
var myTA = JSON.parse(request.response);
0
console.log(myTA.firstName);
console.log(myTA["firstName"]);
    object
```
# Using JS to render content

### **DOM Container** Document Object Model

**Definition:** <div> defines a "division" or a section in an HTML document.

You can place <div>s anywhere on the page and as many as you like.

They will serve as canvases for us to manipulate using JS/React.

Prototype declaration:

**<div id="name"></div>**

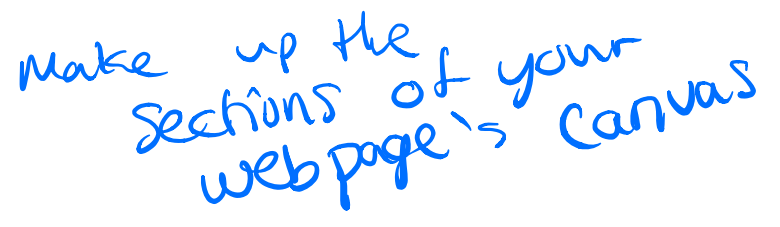

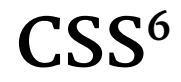

### Consider the following button:

**<button id="button">Submit</button>**

### We can use CSS to style it:

**button { background-color: #008CBA; border: none; color: white; padding: 15px 32px; font-size: 16px; }**

<sup>6</sup> See live at CodePen

## **No CSS<sup>7</sup>**

Consider the following button:

**<button id="button">Submit</button>**

We can also style it using JS:

**document.getElementById("button").style.color = "white"; document.getElementById("button").style.padding = "15px 32px"; document.getElementById("button").style.border = "none"; document.getElementById("button").style["background-color"] = "#008CBA"; document.getElementById("button").style["font-size"] = "16px";**  $\rightarrow$ 

Table Carter

 $\sum$ 

 $\log\log\log x$ 

case

 $CO<sub>6</sub>$ 

uses

<sup>7</sup> See live at CodePen

 $(c^{3})$   $(3^{5})$ 

# Working with APIs

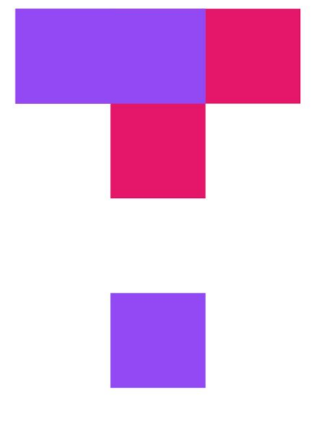

## **TOP HAT**

**© Building User Interfaces | Professor Mutlu | Week 03: Javascript — Intermediate Concepts 21**

TopHat Quiz

## **What are APIs for Web Development?**

**Definition:** Application Programming Interfaces (APIs) are constructs that facilitate the programming of complex functionality.

APIs abstract away the low-level implementation of tools and services and provide the programmer with easier syntax.

## **How do APIs work?**

**Browser APIs** (e.g., fullscreen API, screen orientation API, vibration API), vs. **third-party APIs** (e.g., Google Maps API, Twitter API).

JS interacts with APIs over JS objects.

## **An Example <sup>8</sup> <sup>9</sup>**

Play an mp3 file using the *Audio API*:

- 1. Create the audio and control elements HTML
- 2. Create an *audio context* JS
- 3. Create an audio element  $-$  JS
- 4. Control the element  $-$  JS

<sup>8</sup> See live at CodePen

<sup>9</sup>The version on CodePen will not play the audio due to Cross-Origin Resource Sharing (CORS) errors

## **Step 1: Create elements**

**<audio src="Haydn\_Adagio.mp3" type="audio/mpeg"></audio> <button data-playing="false" role="switch" aria-checked="true"> <span>Play | Pause</span>**

**</button>**

## **Step 2: Create an audio context**

**const AudioContext = window.AudioContext;**

**const audioContext = new AudioContext();**

## **Step 3: Create an audio element**

**const audioElement = document.querySelector('audio');**

**const track = audioContext.createMediaElementSource(audioElement);**

**track.connect(audioContext.destination);**

## **Step 4: Control the element**

```
playButton.addEventListener('click', function() {
     if (audioContext.state === 'suspended') { audioContext.resume();}
     if (this.dataset.playing === 'false') {
         audioElement.play();
         this.dataset.playing = 'true';
         console.log("Playing...");
     } else if (this.dataset.playing === 'true') {
         audioElement.pause();
         this.dataset.playing = 'false';
        console.log("Stopped..."); }
}, false);
audioElement.addEventListener('ended', () => {
     playButton.dataset.playing = 'false';
```

```
}, false);
```
# Working with Component Libraries

## **What are Component Libraries?10**

**Definition:** Software libraries that abstract away the low-level CSS implementation of user-facing elements.

Some popular libraries:

- Bootstrap
- \* Foundation
- \* Semantic UI
- \* Pure \* UIkit

#### <sup>10</sup> A comparison of the frameworks

### **Bootstrap**

- » Download for offline development
- **\$ npm install bootstrap**
- » BootstrapCDN (Content Delivery Network)

**<link**

 **rel="stylesheet" href="https://stackpath.bootstrapcdn.com/bootstrap/4.3.1/css/bootstrap.min.css" integrity="sha384-ggOyR0iXCbMQv3Xipma34MD+dH/1fQ784/j6cY/iJTQUOhcWr7x9JvoRxT2MZw1T" crossorigin="anonymous">**

**<script**

 **src="https://stackpath.bootstrapcdn.com/bootstrap/4.3.1/js/bootstrap.min.js" integrity="sha384-JjSmVgyd0p3pXB1rRibZUAYoIIy6OrQ6VrjIEaFf/nJGzIxFDsf4x0xIM+B07jRM"** 

 **crossorigin="anonymous"> </script>**

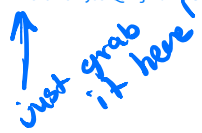

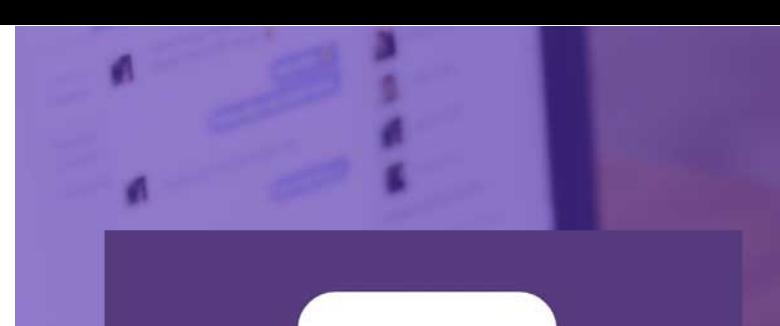

# **Bootstrap**

B

## **How Bootstrap Works**

Main categories of HTML specification: \* Layouts \* Content \* Components \* Utilities structural organization the web content Etyed thing that 2how content preconfigured stylings eh

There is much more!  $\quad$ 

## **Bootstrap Categories: Layouts**

- » **Containers** are the most basic element of layouts.
	- » *Responsive*, *fxed-width*, *fuid-width*.

### **<div class="container">**

```
 ...
```

```
</div>
```

```
<div class="container-fluid">
```

```
 ...
```
### **</div>**

### **Layouts: Responsive Design<sup>11</sup>**

**Definition:** Responsive web design (RWD) is an approach that adapts web content to a variety of devices and window or screen sizes.<sup>12</sup>

Width breakpoints determine whether the design will scale or be reorganized.

11Wikipedia: Responsive Web Design

<sup>12</sup> Image Source: InVision

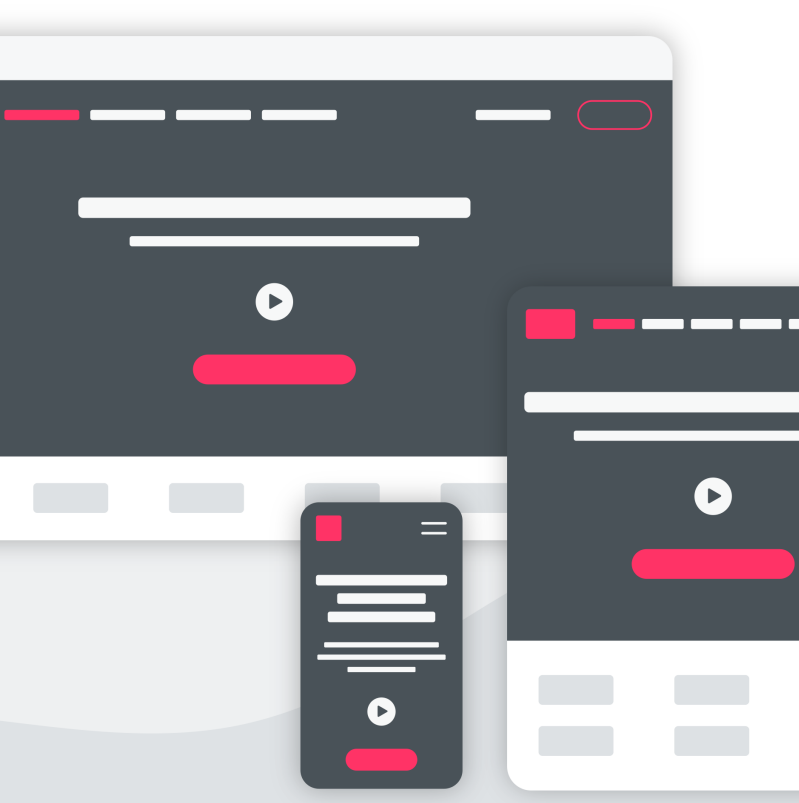

breakpoint

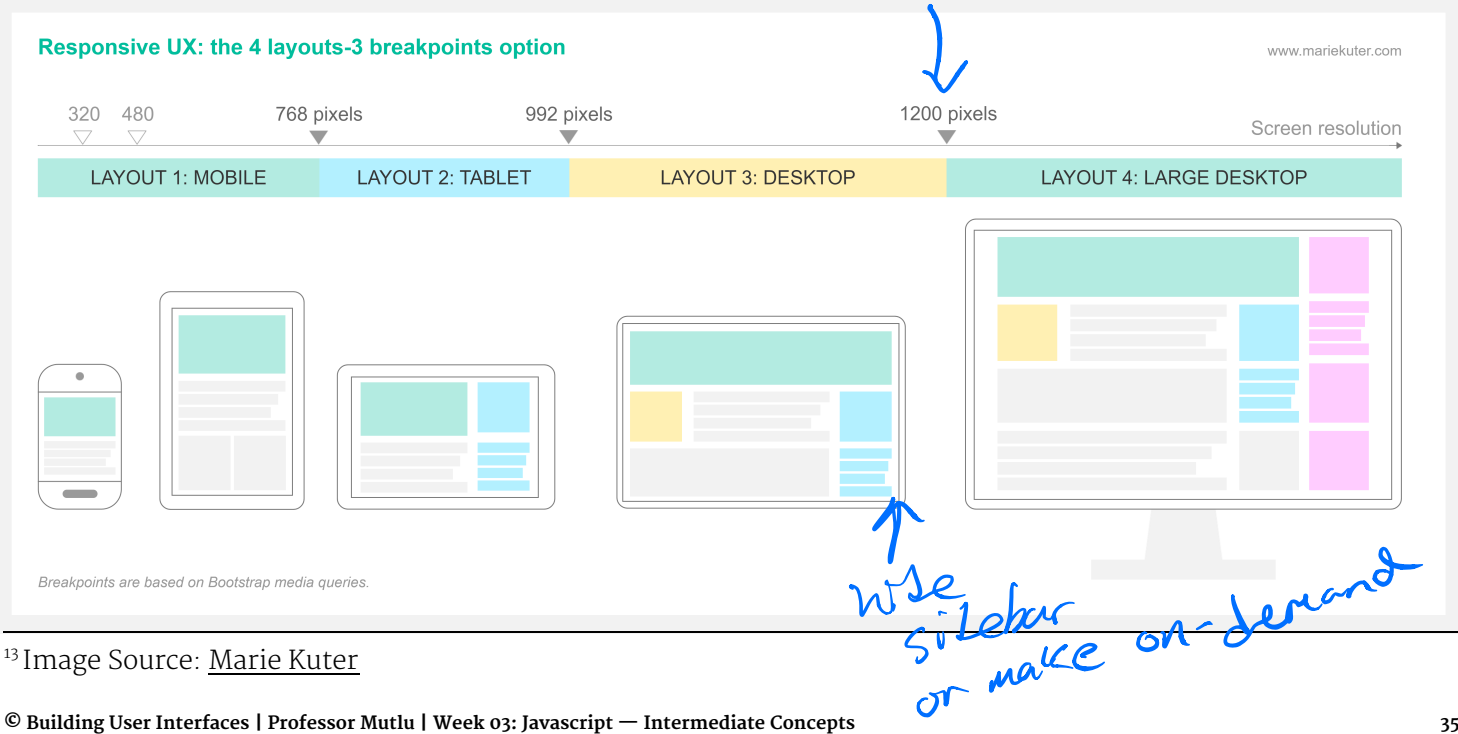

13

## **How does Bootstrap do this?<sup>14</sup>**

**// Extra small devices (portrait phones, less than 576px) // No media query for `xs` since this is the default in Bootstrap**

```
// Small devices (landscape phones, 576px and up)
@media (min-width: 576px) { ... }
```

```
// Medium devices (tablets, 768px and up)
@media (min-width: 768px) { ... }
```

```
// Large devices (desktops, 992px and up)
@media (min-width: 992px) { ... }
```

```
// Extra large devices (large desktops, 1200px and up)
@media (min-width: 1200px) { ... }
```
#### <sup>14</sup> Bootstrap Layout Overview

### **Detour: Responsive Layouts using CSS Flexbox**

**Definition**: A CSS layout mode for responsive content.<sup>15</sup> <sup>16</sup>

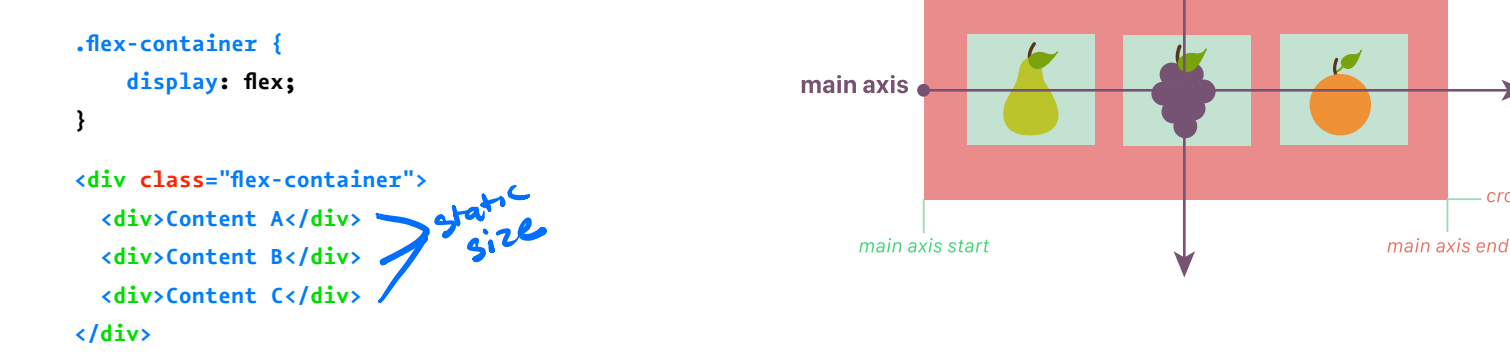

15Excellent Flexbox Cheatsheet

<sup>16</sup> See example on CodePen

cross axis start

cross axis end

cross axis

## **Layouts: Grids**

```
Basic usage:
```

```
<div class="row">
   <div class="col-*-*"></div>
   <div class="col-*-*"></div>
</div>
```
Where the first \* is *grid class*.

The Bootstrap grid system has four classes:

- $\rightarrow$  **xs** phones (widths < 768px)
- $\gg$  **sm** tables (widths  $\ge$  = 768px)
- $\gg$  **md** small laptops (widths  $\geq$  992px)
- » **lg** laptops & desktops (widths >= 1200px)

### Second  $*$  is the number of grid columns (max = 12).  $1718$

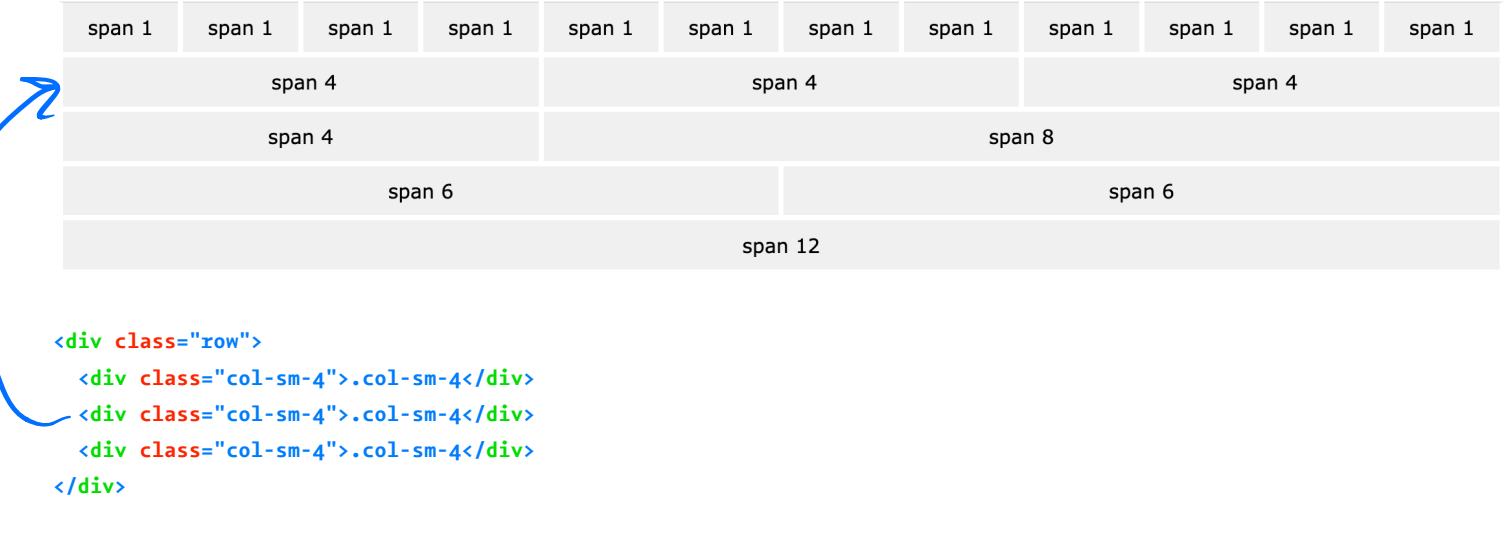

#### 17W3 Schools: Bootstrap

#### <sup>18</sup> See in CodePen

## **Bootstrap Categories: Content**

Content styling includes basic HTML elements, typography, code, images, tables, figures.

Basic HTML examples:

**<h1></h1>**

**<ul></ul>**

**<input></input>**

**<button></button>**

*Pro Tip:* Note the possibility of using, e.g.,  $\langle h_1 \rangle$  and class="h1".

## **Styling of other elements**

```
<img src="..." class="img-fluid">
<table class="table">
   <thead class="thead-dark">
     <tr>
       <th scope="col">...</th>
....
<div class="table-responsive-sm">
   <table class="table">
   ...
```
## **Bootstrap Categories: Components**

Components include all other visual/interactive elements that make up the design, e.g., buttons, forms, navbar, tooltips, etc.

**<button type="button" class="btn btn-primary">Fill button</button>**

**<button type="button" class="btn btn-outline-primary">Outline button</button> <div class="btn-group-toggle" data-toggle="buttons"> <label class="btn btn-secondary active"> <input type="checkbox" checked autocomplete="of"> Switch </label>** Button Group - button  $w$  label

#### **</div>**

# **Bootstrap Categories: Utilities**

Utilities are not elements themselves, but they modify/control other elements, e.g., adding rounded corners to an image.

### **<img src="..." class="rounded">**

**<div class="shadow p-3 mb-5 bg-white rounded">Shadow</div>**

# Example HomePage<sup>21</sup>

<sup>21</sup> See in CodePen

## **Additional Resources**

- » Bootstrap documentation
- » Tutorial Republic
- » W3 Schools

veryhelpful resources

## **Assets**

Asset libraries, e.g., icons, are usually used in conjunction with frameworks such as Bootstrap.<sup>19</sup> <sup>20</sup>

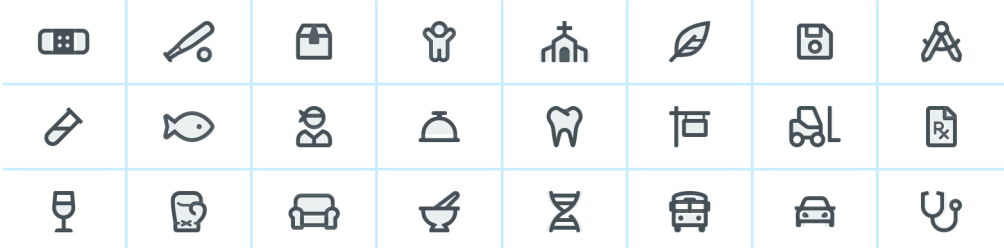

<sup>19</sup> Icon libraries

<sup>20</sup> Image source

# **What we learned today**

- » Working with JSON data
- » <div>, CSS/No-CSS
- » Working with APIs
- » Working with component libraries